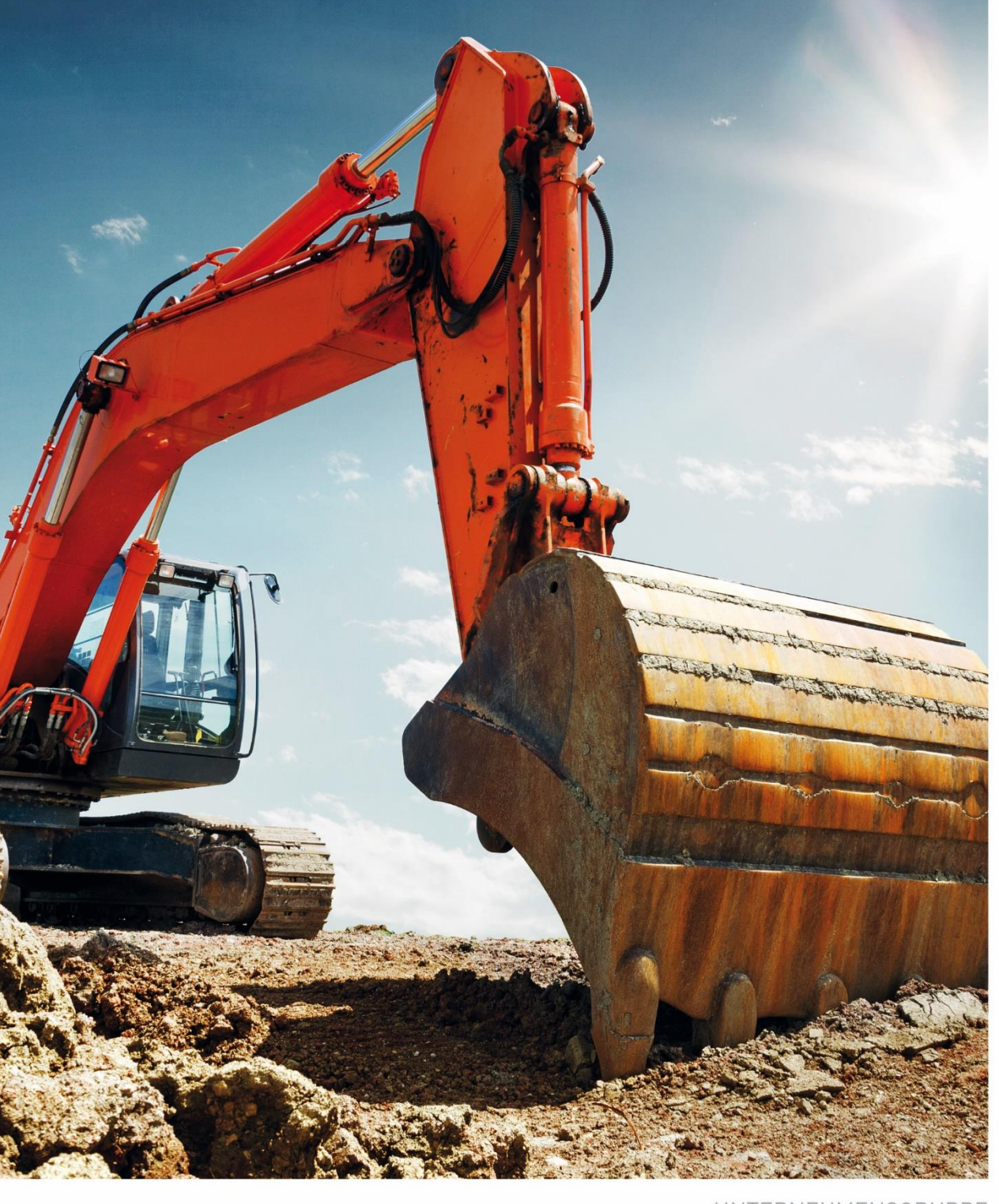

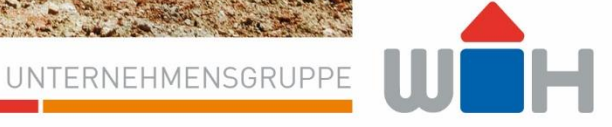

#### **BENUTZERHANDBUCH**

STAND: FEBRUAR 2021

m

**B2B.WUERTH-HOCHENBURGER.CH** 

UNTERNEHMENSGRUPPE

### **Inhalt**

пr

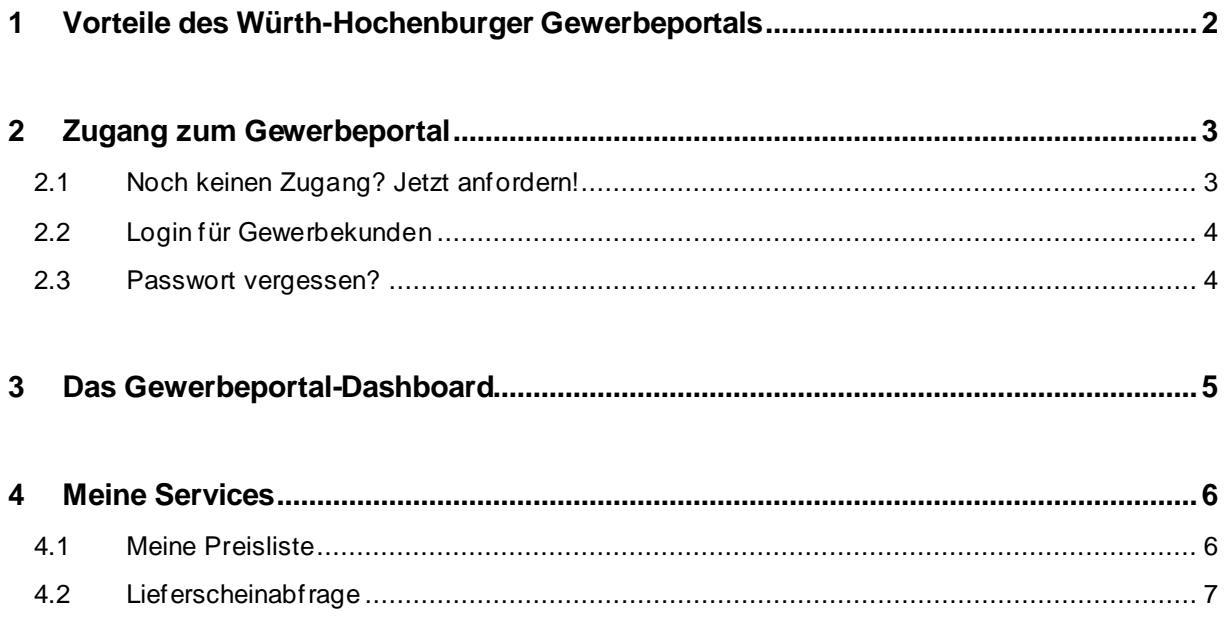

**B2B.WUERTH-HOCHENBURGER.CH**

UNTERNEHMENSGRUPPE

## <span id="page-2-0"></span>1 VORTEILE DES WÜRTH-HOCHENBURGER GEWERBEPORTALS

Mit jahrzehntelanger Erfahrung im Baustoffhandel in Österreich können Sie sich stets auf unsere hochwertigen Produkte und professionelle Beratung verlassen. Mit dem Gewerbeportal bieten wir Ihnen einen zusätzlichen Online-Service, den Sie rund um die Uhr nutzen und kontaktlos wichtige Informationen für Ihre Beschaffung und Angebotslegung abrufen können.

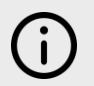

Sie müssen angelegter Würth-Hochenburger-Gewerbekunde sein, um einen Zugang zum Gewerbeportal zu erhalten (so sind ihre Daten und Kondition hinterlegt).

#### **IHRE VORTEILE IM ÜBERBLICK**

- (1) Persönliche Preiskonditionen zur genauen und schnellen Kalkulation für Ausschreibungen und Beschaffungen abrufen
- (2) Über Staffelpreise für Lager-/Werkabholung und -zustellung informieren
- (3) Aktuelle Lieferscheine papierlos abfragen und herunterladen

**B2B.WUERTH-HOCHENBURGER.CH**

UNTERNEHMENSGRUPPE

## <span id="page-3-0"></span>2 ZUGANG ZUM GEWERBEPORTAL

#### <span id="page-3-1"></span>**2.1 NOCH KEINEN ZUGANG? JETZT ANFORDERN!**

Sie sind noch kein Gewerbekunde mit Kundennummer bei uns? Ihr Vertriebsansprechpartner hilft Ihnen gerne weiter.

- 1. Öffnen Sie [https://b2b.wuerth](https://b2b.wuerth-hochenburger.ch/register)[hochenburger.ch/register,](https://b2b.wuerth-hochenburger.ch/register) um einen Zugang zum Gewerbeportal anzufordern.
- 2. **Füllen Sie das Formular aus** und schicken Sie es ab. Sie er halten per-E-Mail Ihre ausgefüllten Daten.
- 3. Ihre Daten werden so schnell als möglich von Würth-Hochenburger überprüft und Ihre Anfrage wird bearbeitet.
- 4. Ein Mitarbeiter aus dem Vertriebsteam wird sich bei Ihnen mit Ihren Zugangsdaten melden.
- 5. Jetzt kann's losgehen! → [https://b2b.wuerth](https://b2b.wuerth-hochenburger.ch/)[hochenburger.ch](https://b2b.wuerth-hochenburger.ch/)

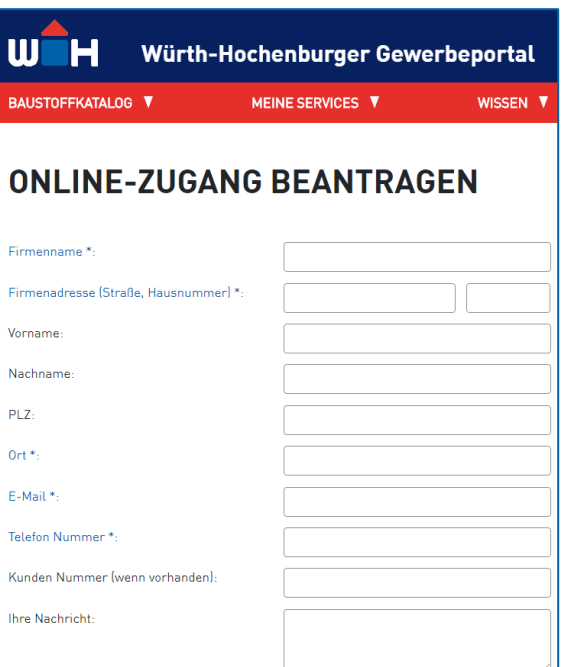

**B2B.WUERTH-HOCHENBURGER.CH**

UNTERNEHMENSGRUPPE

### <span id="page-4-0"></span>**2.2 LOGIN FÜR GEWERBEKUNDEN**

Um sich im Würth-Hochenburger Gewerbeportal anzumelden, besuchen Sie diese Seite: [https://b2b.wuerth-hochenburger.ch](https://b2b.wuerth-hochenburger.ch/)

- 1. Geben Sie Ihren Benutzernamen ein.
- 2. Geben Sie Ihr Passwort ein.
- 3. Klicken Sie anmelden und Sie werden auf die Dashboard-Seite es Portals weitergeleitet.

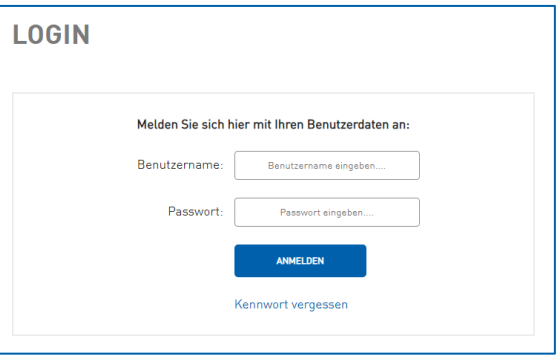

Sie müssen bereits Zugangsdaten für das Portal haben. Wenn das noch nicht der Fall ist, kontaktieren Sie uns über dieses Formular:<https://b2b.wuerth-hochenburger.ch/register>

#### <span id="page-4-1"></span>**2.3 PASSWORT VERGESSEN?**

- 1. Klicken Sie auf "Kennwort vergessen" unterhalb des Login-Formulars.
- 2. Geben Sie Ihre E-Mail-Adresse ein.
- 3. Sie erhalten ein E-Mail mit Verifizierungslink an die angegebene E-Mail-Adresse.
- 4. **Klicken Sie auf den Link**, um Ihr Passwort zu ändern/festzulegen. Folgen Sie den Anweisungen auf der Seite.
- 5. Jetzt können Sie sich einloggen und das Würth-Hochenburger Gewerbeportal nutzen.

**B2B.WUERTH-HOCHENBURGER.CH**

UNTERNEHMENSGRUPPE

## <span id="page-5-0"></span>3 DAS GEWERBEPORTAL-DASHBOARD

Das Dashboard ist die erste Seite, die nach Ihrem Login im Gewerbeportal geöffnet wird. Hier finden Sie schnell zu den wichtigsten Services und Seiten im Gewerbeportal:

- 1. **Meine Preisliste:** Hier finden Sie die Auskunft zu Ihren Preisen bei Würth-Hochenburger (Ihre Gewerbepreisliste).
- 2. **Lieferschein abfragen:** Hier können Sie mit einer Lieferschein- oder Rechnungsnummer Ihren Lieferschein abfragen und herunterladen.

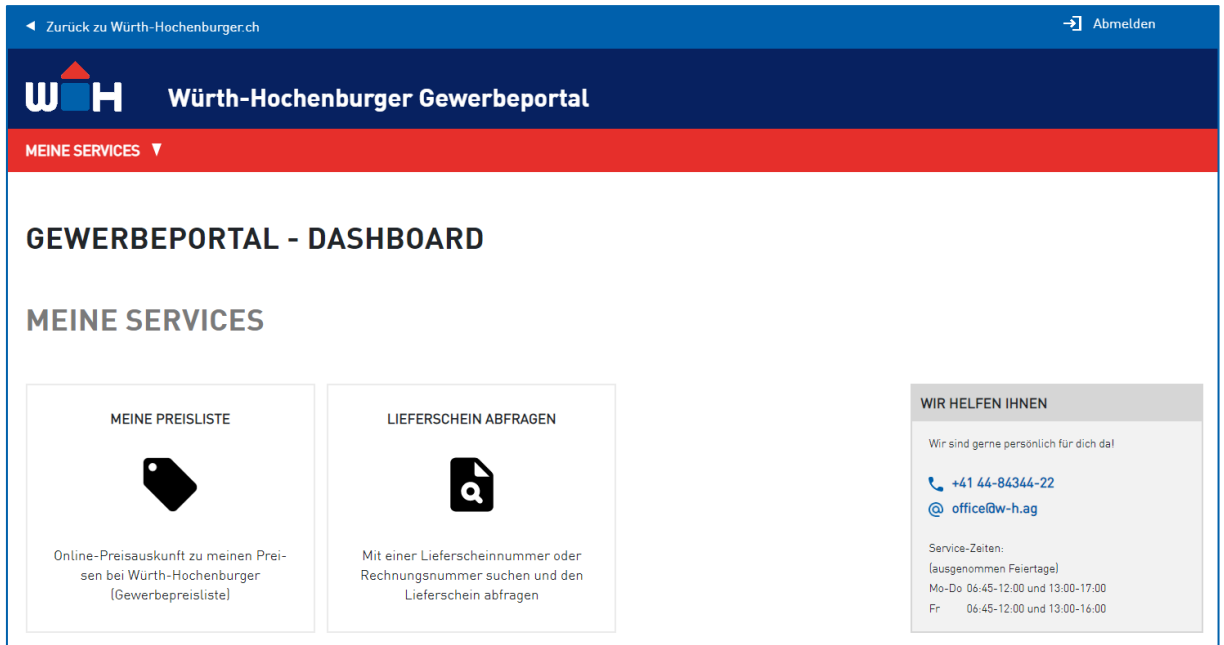

**B2B.WUERTH-HOCHENBURGER.CH**

UNTERNEHMENSGRUPPE

## <span id="page-6-0"></span>4 MEINE SERVICES

#### <span id="page-6-1"></span>**4.1 MEINE PREISLISTE**

In diesem Bereich des Gewerbeportals können Sie Ihre Preise bei Würth-Hochenburger abfragen. Navigieren Sie durch den Sortimentsbaum zum Artikel oder nutzen Sie die Suchfunktion.

Wenn Sie den gewünschten Artikel gefunden haben, werden Ihnen die Preise entsprechend angezeigt.

#### **Abkürzungserklärung:**

- LA… Lagerabholung
- LZ… Lagerzustellung
- WA… Werkabholung
- WZ… Werkzustellung

Alle Preisangaben gültig bis auf Widerruf und ohne Gewähr.

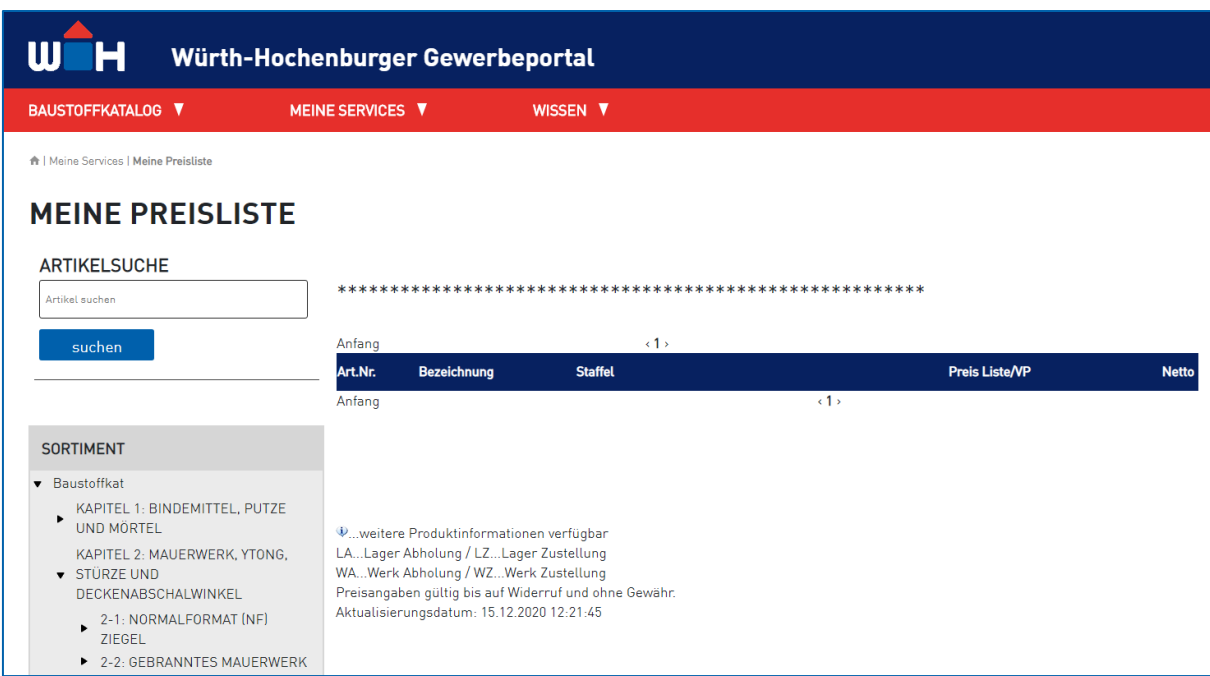

**B2B.WUERTH-HOCHENBURGER.CH**

## UNTERNEHMENSGRUPPE İH

#### <span id="page-7-0"></span>**4.2 LIEFERSCHEINABFRAGE**

In diesem Bereich des Gewerbeportals können Sie Ihre Lieferscheine abrufen und herunterladen.

- 1. Nutzen Sie die Belegsuche, indem Sie entweder eine Lieferscheinnummer oder Rechnungsnummer eingeben.
- 2. Nach Klick auf "Suchen" werden Ihnen die gefundenen Dokumente angezeigt.
- 3. Klicken Sie auf einen der gefundenen Lieferscheine, um ihn zu laden.
- 4. Mit Klick auf "PDF öffnen" können Sie den Lieferschein in einem neuen Browser-Fenster öffnen und von dort abspeichern/herunterladen.

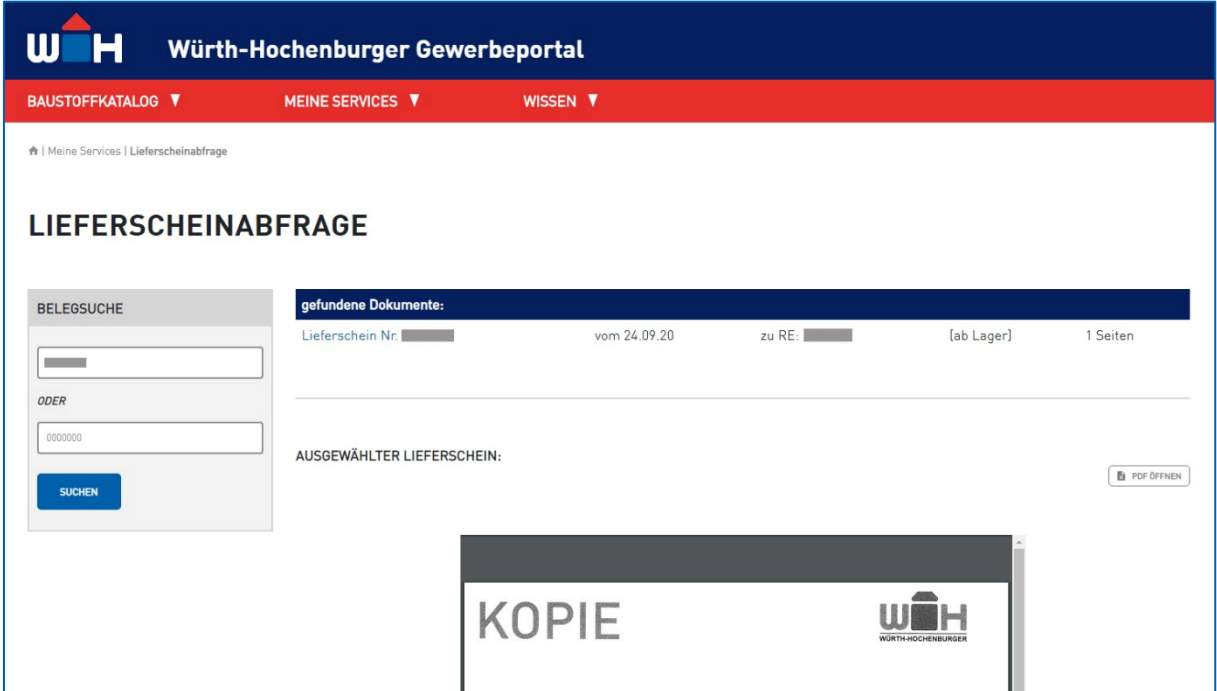